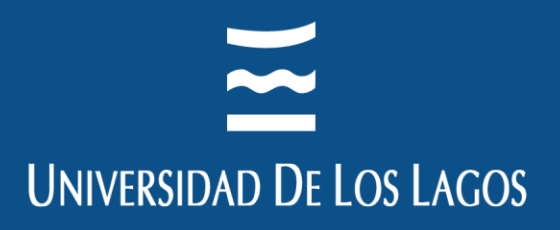

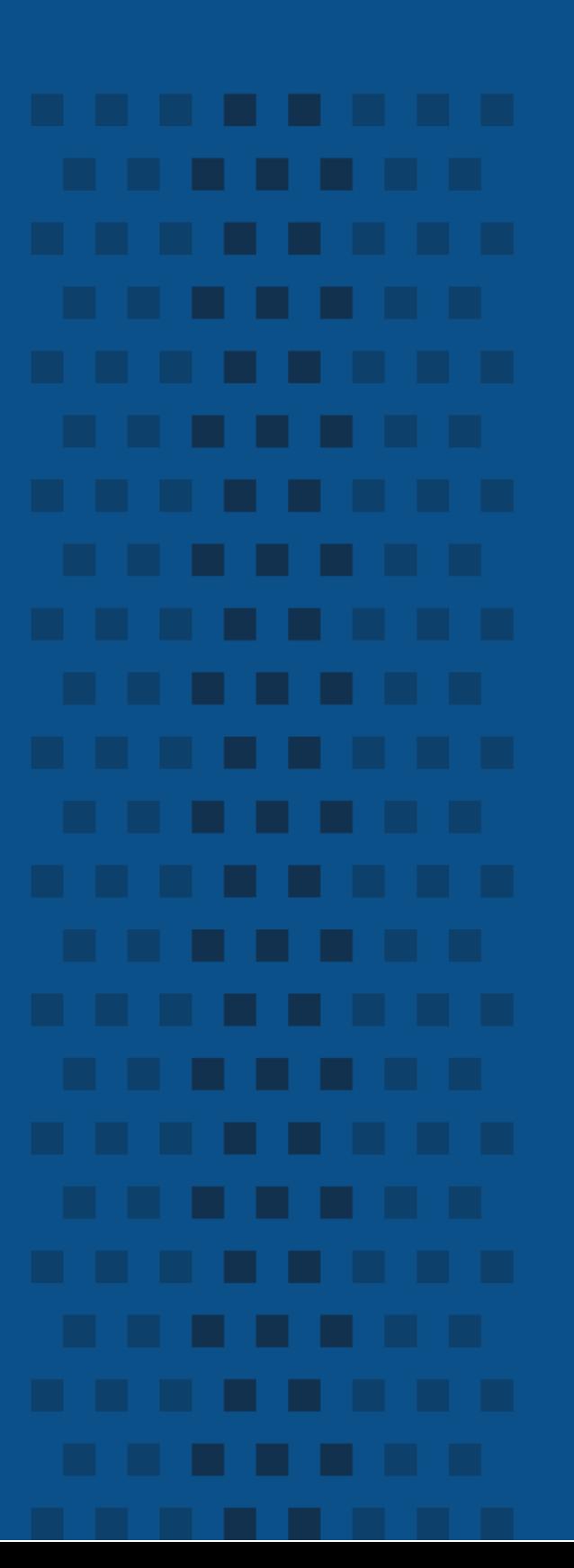

# **PROCEDIMIENTO USO TURNITIN**

**DIRECCIÓN DE BIBLIOTECAS** 

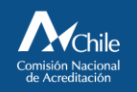

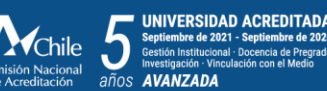

www.ulagos.cl

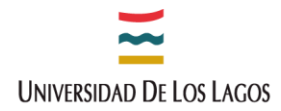

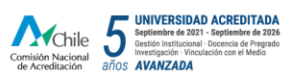

# **TABLA DE CONTENIDOS**

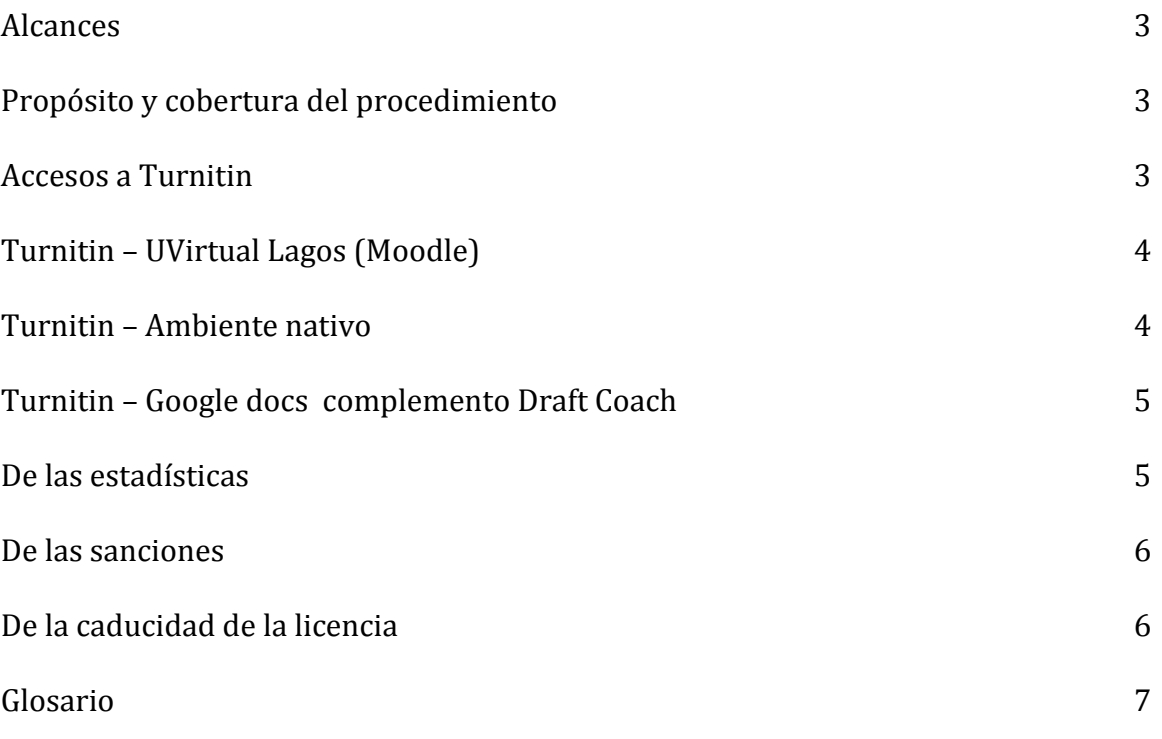

. . . . . . . . . . . . . . . . . .

. . . . . . . . . . . . . . . . . . .

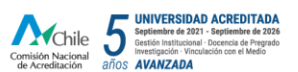

#### **ALCANCES**

Desde el año 2021 el Sistema de Bibliotecas de la Universidad de Los Lagos cuenta con la plataforma Turnitin Originality, que se adquiere principalmente para ser utilizada como una herramienta formativa para promover la integridad académica, siendo así un apoyo para la escritura original y el pensamiento crítico de los estudiantes de pre y post grado. Ésta plataforma es adquirida como parte del Proyecto ULA20993 ALÜPU.

. . . . . . . . . . . . . . . . .

. . . . . . . . . . . . . . . . . .

Turnitin se encuentra integrado a otros servicios de la Universidad mediante API, actualmente se están ejecutando dos:

- **Draft Coach:** Integración con Google Docs para cuentas institucionales.
- **ULagosVirtual Moodle:** Integración con la plataforma ULagos Virtual.

#### **PROPÓSITO Y COBERTURA DEL PROCEDIMIENTO**

Éste procedimiento tiene por objetivo estandarizar la creación de cuentas y uso de la herramienta Turnitin, por lo tanto regirá para toda la comunidad universitaria, entiéndase por esta a todos los estudiantes, académicos y funcionarios de la Universidad.

#### **ACCESOS A TURNITIN**

Se puede acceder a la plataforma Turnitin a través de tres modalidades:

- 1. Por Ulagos Virtual Moodle.
- 2. Por ambiente nativo a través de la url [https://ulagos.turnitin.com](https://ulagos.turnitin.com/)
- 3. A través del complemento Turnitin Draft Coach de Google docs.

**UNIVERSIDAD DE LOS LAGOS** 

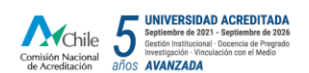

### **1. TURNITIN – ULAGOS VIRTUAL (MOODLE)**

Enfocado para los docentes de asignaturas regulares.

Tanto los estudiantes como docentes de la Universidad pueden acceder a Turnitin a través de UVirtual Lagos, para esto los Departamentos Académicos envían a la Dirección de Informática la información necesaria para que se den los permisos pertinentes para el acceso al Aula Virtual de la Universidad. Una vez dentro de ésta plataforma se puede ingresar a Turnitin, siendo un repositorio dentro de Moodle, por lo que debe ser activado para utilizarlo.

#### **2. TURNITIN – AMBIENTE NATIVO**

Enfocado para los docentes investigadores y docentes guías de tesis.

Para ingresar mediante este ambiente a Turnitin, se debe solicitar una cuenta, este proceso estará administrado por la Dirección de Bibliotecas.

- 1. Enviar correo con la solicitud de creación de cuenta a [karin.gonzalez@ulagos.cl](mailto:karin.gonzalez@ulagos.cl) con los siguientes datos:
	- a. Nombre completo.
	- b. Correo electrónico.
	- c. Dependencia dentro de la Universidad.
- 2. Se chequearán datos personales en los registros de la Universidad, en primera instancia se realiza la verificación en el SIG de Biblioteca (Virtua), si existe alguna incidencia se corrobora la información en E-Delfos, para los académicos además se puede revisar en transparencia de ULagos.
- 3. La o el solicitante debe cumplir con los siguientes requisitos:
	- a. Si es docente debe tener la calidad de profesor guía de tesis o profesor investigador.
	- b. Si es estudiante se analizará caso a caso y se autorizará en casos excepcionales, porque cada estudiante podrá acceder desde UVirtual Lagos o a través del complemento Turnitin Draft Coach en Google docs accediendo desde su cuenta ULagos.
	- c. En el caso de los funcionarios, se analizará el caso particular, porque tienen acceso a través del complemento Turnitin Draft Coach en Google docs accediendo desde su cuenta ULagos.

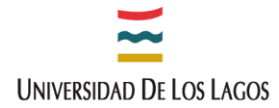

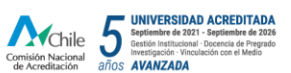

d. Las editoriales de la Universidad deberán enviar listado con datos solicitados de investigadores que lo requieran por su trabajo en la institución.

. . . . . . . . . . . . . . . .

. . . . . . . . . . . . . . . . .

- 4. Configurar cuenta.
- 5. Se envía correo automático con un link para acceder a la cuenta.

Si es necesaria la integración de la cuenta se enviará la solicitud a [francisco.henriquez@ulagos.cl](mailto:francisco.henriquez@ulagos.cl)

Una vez solicitada la cuenta, de no ser activada en 10 días hábiles, caducará la asignación, por lo que se deberá solicitar nuevamente.

#### **3. TURNITIN – GOOGLE DOCS COMPLEMENTO DRAFT COACH**

Enfocado para los estudiantes.

La comunidad universitaria además puede acceder a través del complento Turnitin Draft Coach de Google docs. Se puede obtener un informe de similitud de forma instantánea ingresando el documento y siguiendo las instrucciones que se desplegarán en el costado derecho de la pantalla, con la cuenta de Ulagos. Se podrán realizar hasta tres reportes de similitud de un mismo documento.

#### **DE LAS ESTADÍSTICAS**

Se pueden obtener tres tipos de estadísticas a través de la cuenta administrador de la plataforma.

- **Entregas:** es un archivo que se entregó correctamente a Turnitin, si un usuario carga varios archivos, cada uno se cuenta por separado.
- **Actividad de uso:** se contabiliza cuando un usuario activo carga un archivo durante el período especificado.
- **Informe de similitud**: es la cantidad de puntuaciones de similitud dentro de los rangos de similitud establecidos durante el período especificado.

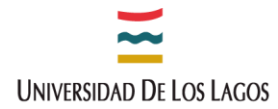

#### **DE LAS SANCIONES**

• Esta herramienta tiene por objeto contribuir a la formación en los estudiantes de la integridad académica a través de la escritura original, contribuyendo a generar en los estudiantes acciones éticamente correctas, es por esta razón que más que una herramienta sancionadora se invita a ser utilizada como soporte de ayuda para orientar a los estudiantes.

. . . . . . . . . . . . . . . . .

.................

- Si se presentara algún caso a sancionar se debe remitir a lo señalado en el "Reglamento sobre régimen disciplinario de los alumnos de la Universidad de Los Lagos" Título II Art. 8 letra g. y a la Ley 18.834 "Estatuto Administrativo" en el caso de ser docente o funcionario.
- Por otra parte, en el caso de mal uso el usuario, cualquiera sea éste, quedará sin acceso a la plataforma incorporando un bloqueo en su cuenta.

#### **DE LA CADUCIDAD DE LA LICENCIA**

La Universidad cuenta con una licencia de 9.000 puestos disponibles hasta el día 7 de junio del 2022. Cabe señalar que las cuentas se renovarán automáticamente hasta el término completo de la licencia suscrita, por lo tanto no hay que crear nuevamente las cuentas de usuario.

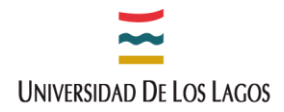

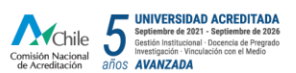

## **GLOSARIO**

ALÜPU: En Mapuzungun a mucha distancia.

API: Interfaz de programación de aplicaciones.

................

.................

Turnitin: Servicio de prevención de plagio.

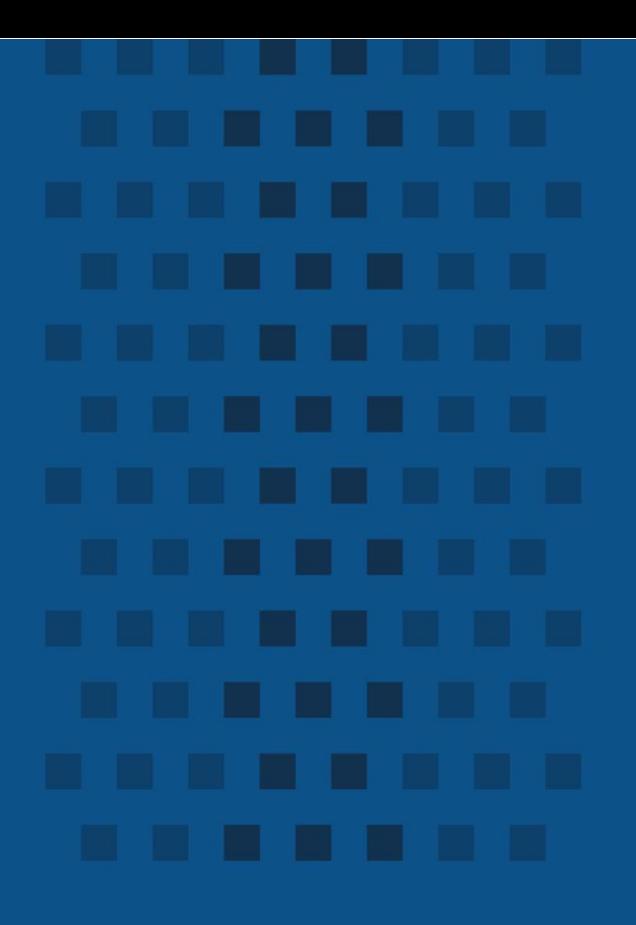

**Campus Osorno** 

Av. Fuchslocher 1305<br>Teléfono +56 64 2333 000 Fax +56 64 2333 774 Osorno, Chile

**Campus Puerto Montt** Camino a Chinquihue Km 6<br>Teléfono +56 65 2322 536

Sede Santiago<br>República 517<br>Barrio Universitario<br>Teléfono +56 02 2675 3057 Santiago, Chile

Sede Chiloé<br>Ubaldo Mansilla Barrientos 131 Teléfono 56 65 2322 409<br>Castro, Chile Eleuterio Ramirez 348<br>Teléfono +56 65 2322 476<br>**Ancud**, Chile